# Using the RedRat API in .NET Applications

Chris Dodge – RedRat Ltd

01 February 2008

For the RedRat SDK V2.06

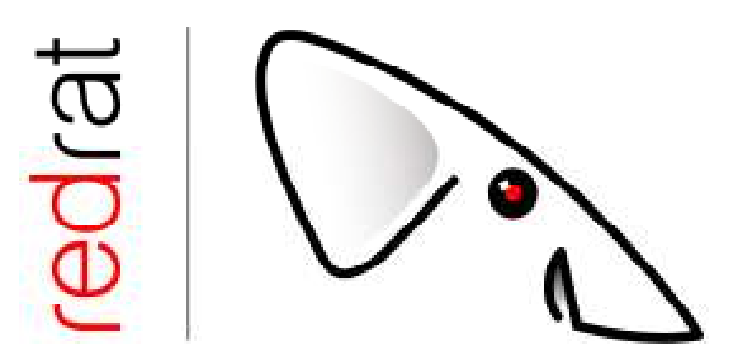

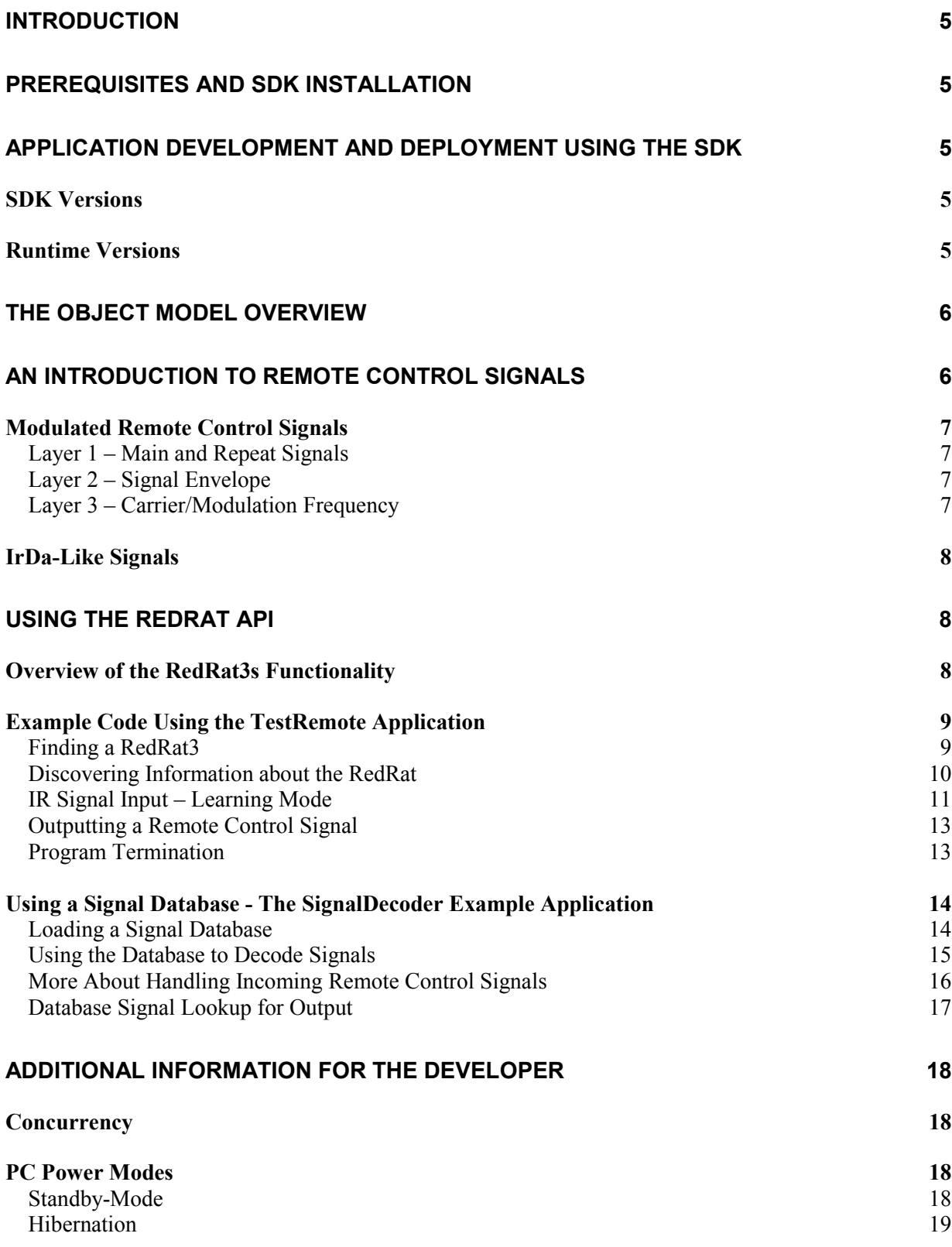

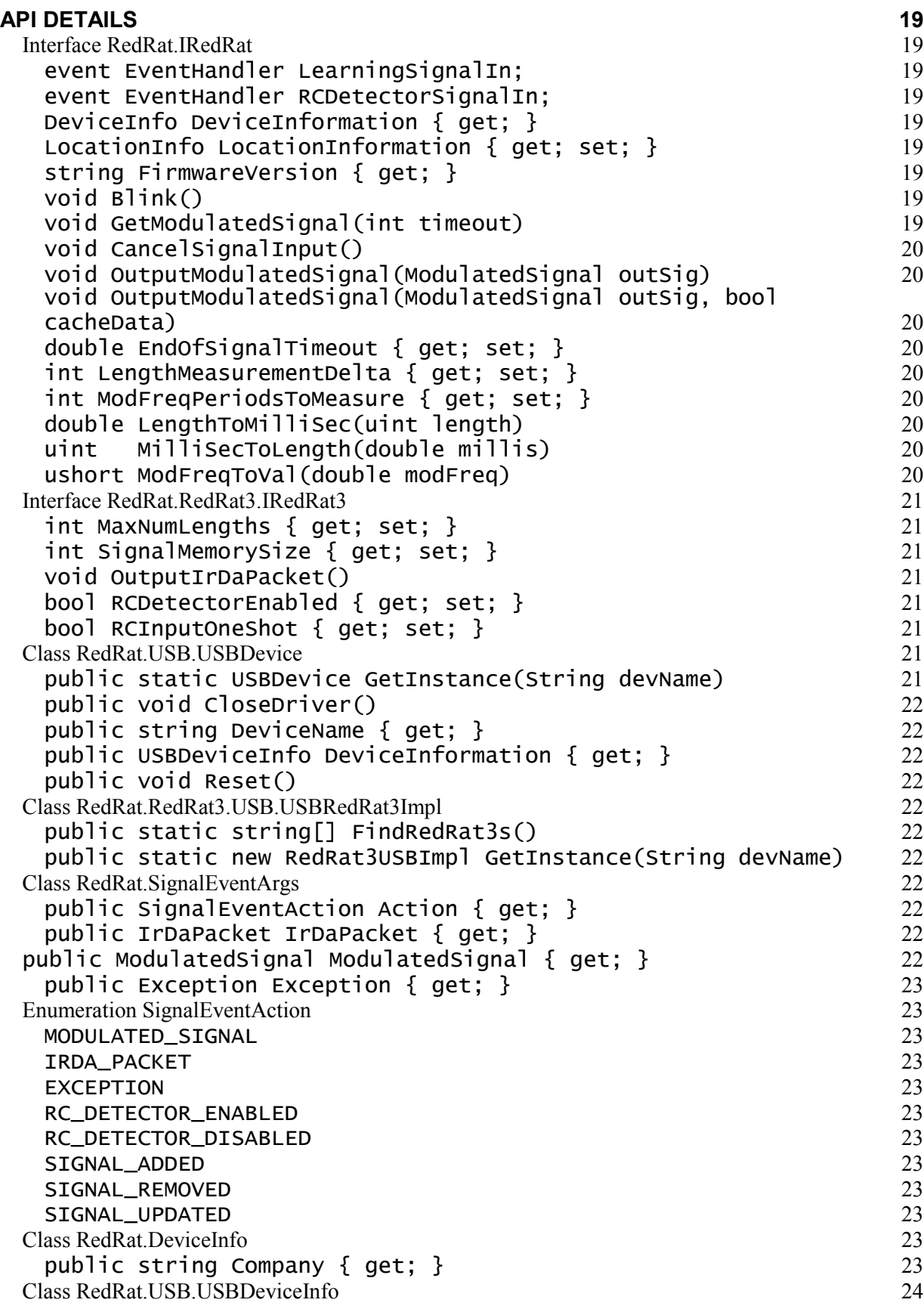

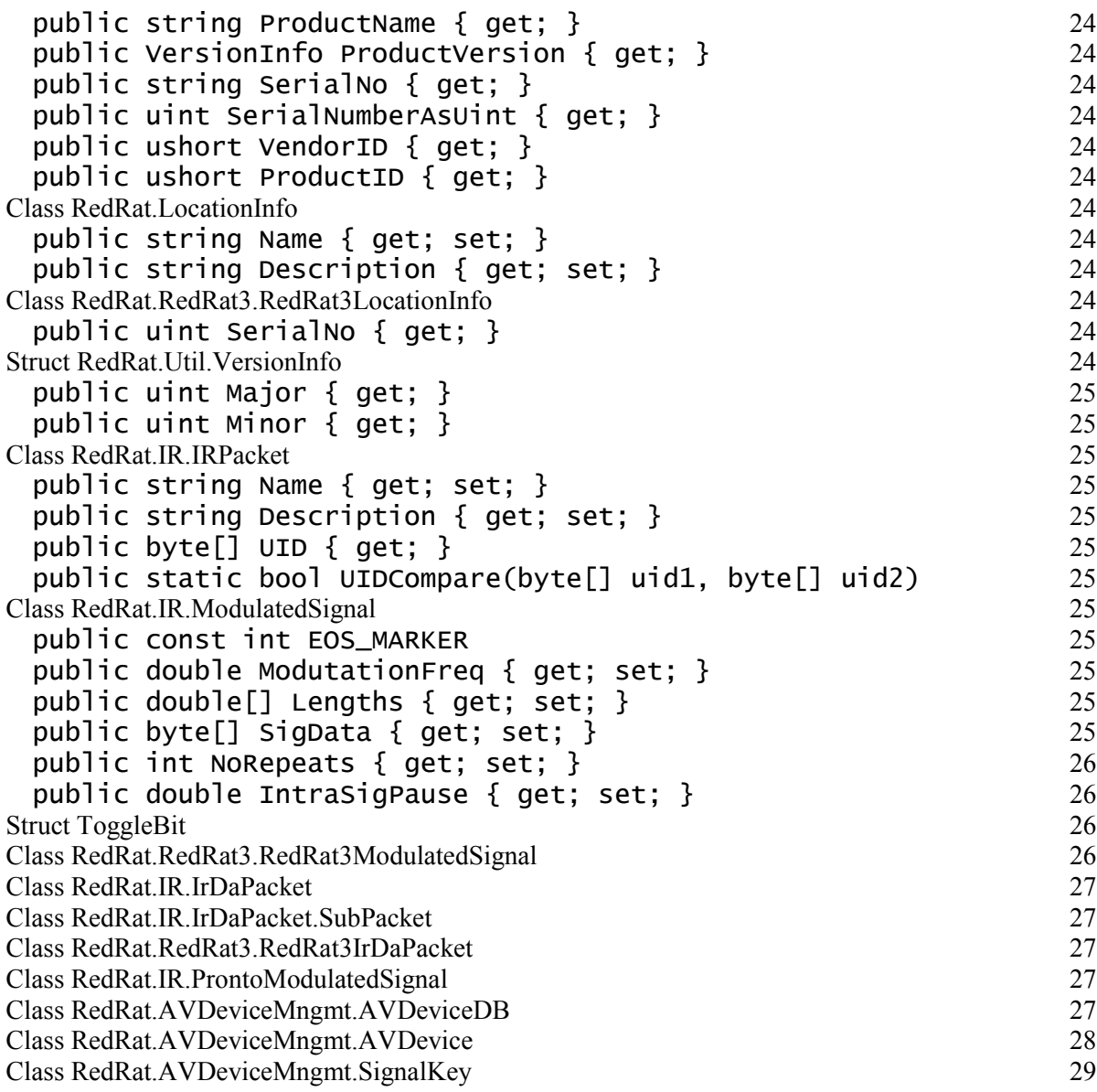

# Introduction

Many PC applications that deal with media, media management or home automation tasks require infrared remote control input and output. RedRat products have been designed for use in such applications. This document describes the APIs available for use by application developers.

The RedRat API is provided as a .NET assembly (dll), making development in the .NET environment straightforward. There is also a COM interface on top of the .NET assembly to support VB6 and VC++6 development – please see the document "RedRat COM API".

From version 1.10 onwards, the SDK also supports the  $RedRat4$ , sold under the product name  $irNetBox$ - a networked, multi- IR output device. Although the RedRat4 API is very similar to that of the RedRat3, details have not been yet been included in this documentation.

# Prerequisites and SDK Installation

- The .NET Framework 2.0 and development environment (SDK, VisualStudio .NET or other).
- The RedRat SDK download from http://www.redrat.co.uk/SDK
- RedRat hardware. This is actually optional, but only minimal application testing will be possible without hardware. To use this SDK, you need version 0.14 or newer of the RedRat3 firmware. If you want to use IrDa-like signal output functionality, you will need version 0.17 or later of the firmware.

# Application Development and Deployment Using the SDK

The SDK is intended for use by application developers, but once an application is to be released the developer can use the RedRat runtime to distribute with their application.

# SDK Versions

Only one version of the SDK can be installed on machine at one time. Any versions of the SDK previous to 1.00 require a manual uninstall to remove them prior to installing a new version. From version 1.00 onwards, and new SDK should automatically remove previous versions on install.

# Runtime Versions

An application developed with an SDK version has to be distributed the runtime of the same version number for correct operation. If this is not done, then the user will typically receive an error message stating that the .NET assembly file of correct version cannot be found.

As RedRat users may have several applications developed with the SDK on their machine, from version 1.00 onwards, multiple versions of the RedRat runtime can be simultaneously installed on a machine. Prior to version 1.00 only one version of the runtime could be installed at a time.

The so-called "side-by-side" installation is the .NET mechanism for overcoming "dll hell" whereby a new dll with an incompatible API could overwrite an older version, possibly stopping some older programs from working.

# The Object Model Overview

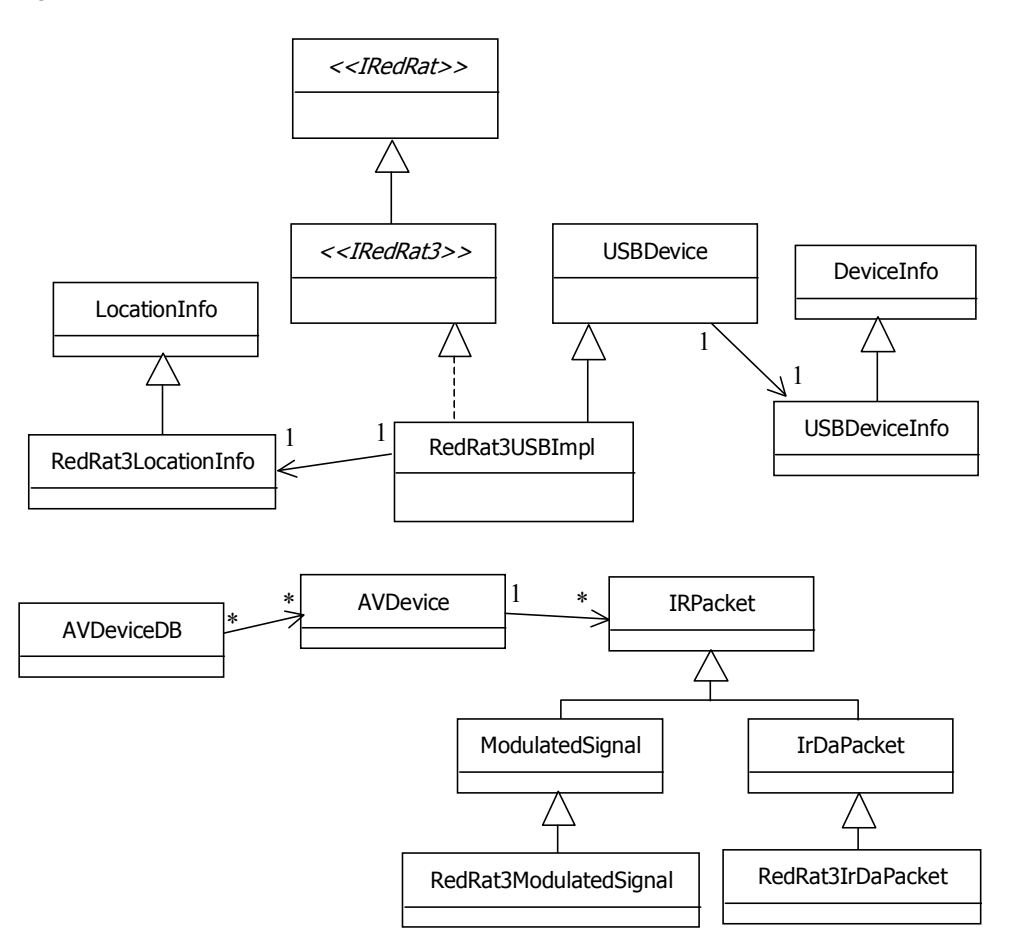

Figure 1. Overview of RedRat Object Model.

The model has been designed to support all RedRat infrared input and output devices, so may look a little more complex than necessary, however it is not difficult to use. Where possible try to use the top level interface, e.g. IRedRat instead of IRedRat3.

RedRat3USBImpl is the main object with which the application developer will interact. As the RedRat3 is a USB device, a lot of its hidden behaviour is as a USBDevice, i.e. it inherits USB data marshalling and interaction code from the *USBDevice* object. However, most of the time one is just interested in using it as an object of type *IRedRat3*, that is the IR I/O facilities.

The *AVDeviceDB* and *AVDevice* objects are for representing audio/visual devices, which is a useful way of managing collections of IR signals supporting exchange, centralized DBs and signal decoding.

# An Introduction to Remote Control Signals

Although it is not necessary to understand a great deal about remote control signals to develop applications using RedRat products, some information on IR signals may make aspects of the API clearer, especially objects that represent the signals.

# Modulated Remote Control Signals

The vast majority of remote control signals are in this family, having a carrier wave usually (though not always) in the frequency range 36kHz to 40kHz. Figure 2 shows the layers in such a signal. The RedRat does not attempt to interpret or discover the coding scheme used in the signal (e.g. shift/biphase coded, space coded, RC5, RCMM, REC-80 etc.) as knowledge of this is not needed for recognition or reproduction.

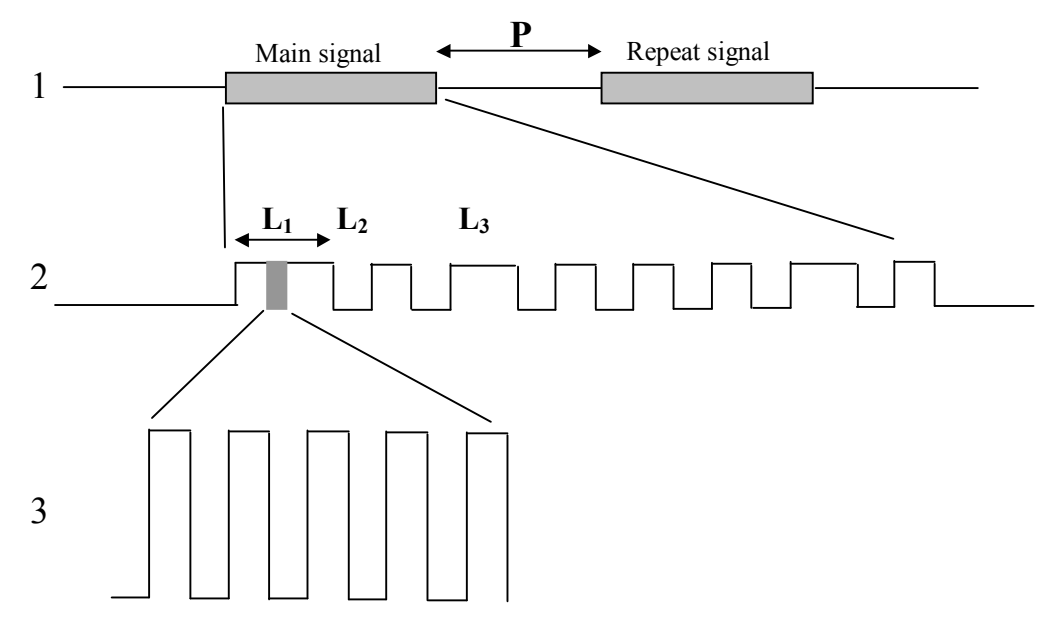

Figure 2. Layers in a Modulated Remote Control Signal.

# Layer 1 – Main and Repeat Signals

These two sections to a signal are most commonly used to indicate the duration of a button press on a remote; the main signal being sent once and the repeat signal sent repeatedly until the button is released. There are of course variations, such as a 3 part signal (button down, hold and release) or repeating the whole main/repeat section. The value **P** is the inter-packet pause length.

# Layer 2 – Signal Envelope

This is the basically the sequences of pulses and gaps that carry the signal information. When the RedRat samples the signal, it builds up an alphabet of the *lengths* of the pulses and gaps,  $L_1$ ,  $L_2$ ,  $L_3$  etc. The actual signal data is then a series of numbers which are a lookup into the length array, i.e. 123333 is a sequence of length 1, length 2, length 3, length 3 etc.

# Layer 3 – Carrier/Modulation Frequency

Each IR pulse is actually a rapidly switching signal, usually around the 36kHz to 40kHz allowing detectors to filter out background IR from this signal, so giving good transmission range and reliability. Standard remote control detectors strip out the carrier frequency and in doing so also alter the actual length values. This does not impact signal recognition, but in many cases are not sufficiently accurate for reliable reproduction. The RedRat samples the raw signal, giving accurate L values and a good measurement of the carrier frequency.

# IrDa-Like Signals

Some set-top boxes use an IrDa-like remote control transmission protocol which offers some advantages over the modulated signal type described above, such as a higher data rate, supporting multiple handsets and timestamping signals. Figure 3 shows part of such a signal, comprising a series of sub-packets (15 at least) separated by quite large gaps.

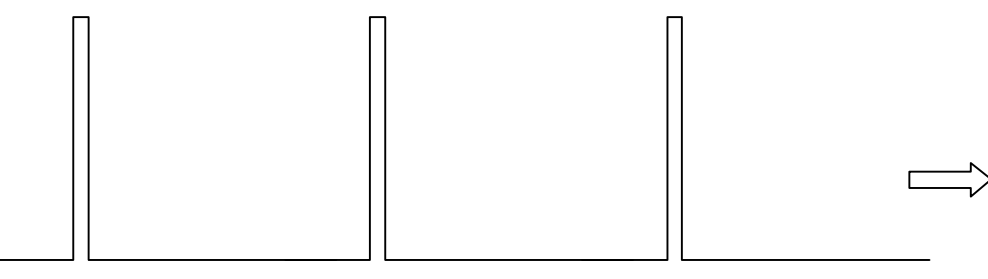

Sub-packet 1 Sub-packet 2 Sub-packet 3

Figure 3. Part of an IrDa-like Signal

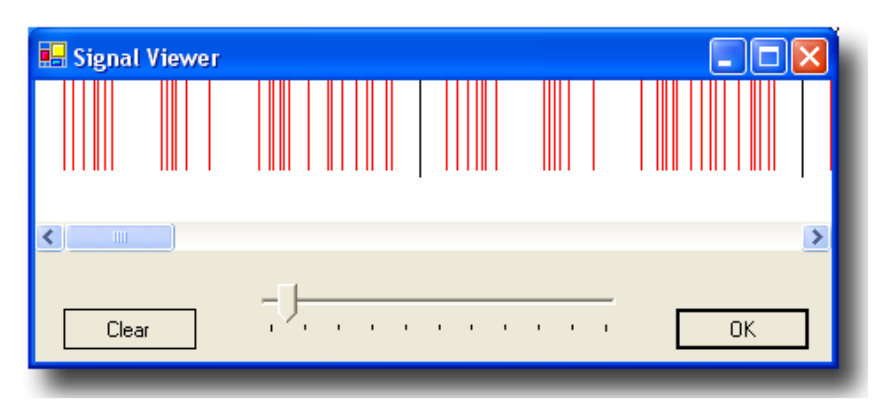

Figure 4. Sub-packet structure of an IrDa-like Signal.

Each sub-packet is a series of very short pulses (a couple of uS) with varying separation. Figure 4 shows the structure of the first two sub-packets of an signal, the large inter-sub-packet pause having been removed and replaced by the black vertical lines.

From firmware V0.17 and SDK V0.17 the RedRat3 can output IrDa like signals.

# Using the RedRat API

# Overview of the RedRat3s Functionality

The RedRat3 is designed to be a universal remote control input/output device for the PC, meaning that it has the ability to:

- 1. Output infrared remote control signals
- 2. Accurately record or **Learn** remote control signals for reliable output. This uses a short range IR detector (1 to 2m) and gives full information about the input signal.

3. **Detect** remote control signals from long range (10m or more), which allows control of the PC with any remote control. The data that is input from this detector is not generally accurate enough for reliable output of the signal.

The application developer has to clearly understand the difference between points 2 and 3 above, i.e. all data collected for signal output has to come from the *learning* detector. In fact, it is recommended that all databases of signal data collected for either recognition or output purposes are input through the learning detector.

Input signals are passed from the RedRat dll up to application code via events. In general, the application will setup event delegates to wait for incoming signals, the application code then responding appropriately when they arrive. The incoming signal events do not contain just IR signal data, but may also contain other information, such as an exception raised by the hardware or the fact that a detector has been disabled from elsewhere in the program. There are subtle differences in the way the incoming signals from the two detectors should be handled, which is discussed in the examples below.

Each RedRat3 has a serial number, which can be used by application programs to identify a particular RedRat3 in the situation where there is more than one attached to a computer (or on a network). There is support in the RedRat dll for the association of additional descriptive information with a serial number, the information being stored in the registry, keyed under the RedRat3 serial number. This allows the application code to find a RedRat3 using some meaningful name, such as LivingRoom, HiFiControl etc.

# Example Code Using the TestRemote Application

Use of the RedRat API is demonstrated here using the TestRemote sample delivered as part of the SDK. TestRemote is a very basic graphical remote control in which program complexity has been kept to the minimum, but it exercises most of the RedRat3s functionality.

It displays a set of buttons, each of which can have a name and remote control signal associated with it.

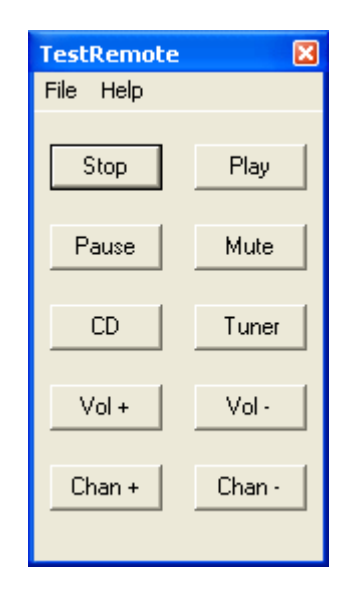

# Finding a RedRat3

```
 protected void OpenRedRat3() { 
      try { 
        // Find the no. of RR3s connected. 
 string[] devices = RedRat3USBImpl.FindRedRat3s(); 
 if (devices.Length > 0) { 
          // Just take the first device found. 
         IRedRat3 redRat3 = RedRat3USBImpl.GetInstance(devices[0]);
```

```
 } else { 
       MessageBox.Show("No RedRat3 devices found.", " Warning", 
                         MessageBoxButtons.OK, MessageBoxIcon.Exclamation); 
     } 
   } catch (Exception ex) { 
    MessageBox.Show(ex.Message, "Error", MessageBoxButtons.OK, 
                     MessageBoxIcon.Exclamation);
  } 
 }
```
The method RedRat3USBImpl.FindRedRat3s() returns a list of all RedRat3s found, and they have devices names "RedRat3-0", "RedRat3-1" etc. In the *TestRemote* application, we only take the first RedRat3 found.

These RedRat3 device names are not guaranteed to be the same each time the computer is started, so the RedRat3 serial number or other information in the *LocationInfo* object should be used in applications which may have to deal with situations where more than one RedRat3 may be present. The following code (not from *TestRemote*) shows how this can be accomplished:

```
 public IRedRat LookupRedRat(string redRatName) { 
 if (redRatName != null) { 
 string[] devices = RedRat3USBImpl.FindRedRat3s(); 
 for (int i=0; i<devices.Length; i++) { 
 IRedRat3 rr3 = RedRat3USBImpl.GetInstance(devices[i]); 
         if (rr3.LocationInformation.Name.Equals(redRatName)){
         return rr3;<br>}
 } 
 } 
        throw new Exception("No RedRat with name: " + redRatName); 
      } 
      // Only return null if null name passed.
      return null; 
    }
```
# Discovering Information about the RedRat

The RedRat3 Info box under the Help menu item of TestRemote prints in a very simple fashion information about the RedRat3 as shown below:

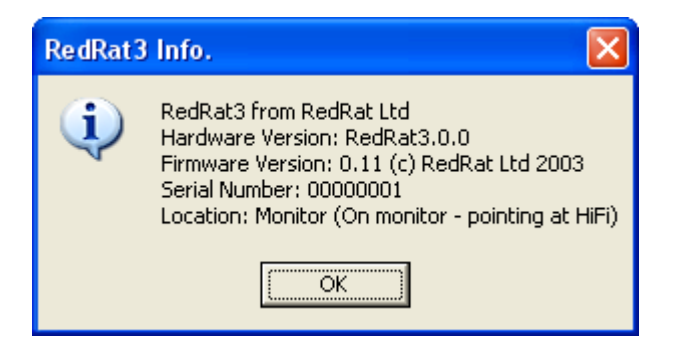

This is done with the following code:

```
// Obtain and display info about the RR3. 
string msg = null;
if (redRat3 == null) { 
  msg = "No RedRat3 connected."; 
 } else { 
   // Obtain information from RR3 to display....
```

```
 USBDeviceInfo info = (USBDeviceInfo)redRat3.DeviceInformation; 
StringBuilder sb = new StringBuilder();
 sb.Append(info.ToString() + "\n"); 
 sb.Append("Hardware Version: " + info.ProductName + "." + 
                                              info.ProductVersion + "\n"); 
 sb.Append("Firmware Version: " + redRat3.FirmwareVersion); 
 sb.Append("\nSerial Number: " + info.SerialNo); 
 sb.Append("\nLocation: " + redRat3.LocationInformation); 
  msq = sb.Tosstring();
 } 
 MessageBox.Show(msg, "RedRat3 Info.", MessageBoxButtons.OK, 
                                              MessageBoxIcon.Information);
```
Information about the physical USB hardware is returned by the IRedRat.DeviceInformation attribute. Firmware version information is read directly from the RedRat3 using the IRedRat.FirmwareVersion attribute, and finally information about the physical position is returned in a *LocationInfo* object returned by the IRedRat. LocationInformation attribute.

# IR Signal Input – Learning Mode

The aim here is to learn an IR signal for output at a later stage. Being event driven, it is slightly more complex than the above examples, but is somewhat more elegant and perhaps easier to use than a nonevent driven approach, which would put the onus of multithreaded code development on the developer.

In TestRemote, an IR signal is learnt from the button properties dialog box (ButtonPropertiesDialog), which pops up when the user clicks on a button with the right mouse button:

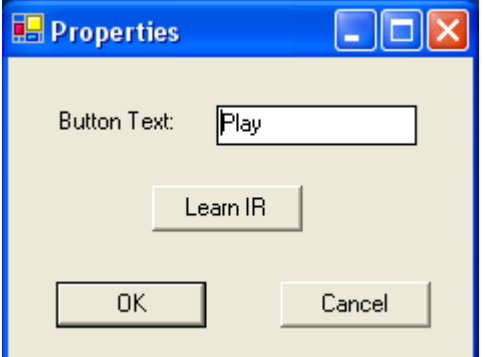

When the *Learn IR* button is clicked, the following actions need to be taken:

- 1. Tell the RedRat3 to enable IR signal input from the learning detector
- 2. Create an event delegate and add to the RedRat3 instance.
- 3. Create a method of terminating the signal input in case the user wants to cancel this action, such as a cancel dialog box.

These steps are shown in the code below:

```
// Tell the RR3 we want to learn a demodulated signal (no timeout) 
rr3.GetModulatedSignal(0); 
// Create modal dialog that allows us to cancel the operation 
// if required. 
signalInputDialog = new SignalInputDialog(rr3);
```

```
// The dialog box has to handle the input signal event from the RR3. 
rr3.LearningSignalIn += new EventHandler(signalInputDialog.SignalDataIn); 
// Popup dialog. 
System.windows.Forms.DialogResult dialogRet =
                                  signalInputDialog.ShowDialog(this);
```
Note that the event delegate is a method in the *SignalInputDialog*. This does not have to be the case, but it allows a simple method of managing the modal *SignalInputDialog* box, either the user presses the Cancel button in the box, or an input signal event arrives, and in both cases the *SignalInputDialog* closes itself and returns control to button editor dialog.

In the dialog box, the following code is the actual event delegate:

```
 public void SignalDataIn(object sender, EventArgs e) { 
      // The event sent from the RR3 could mean one of three things: 
 // i) We have an input IR signal 
 // ii) The signal input has been cancelled (send via exception) 
 // iii) There has been some error in signal input (also an exception) 
 if (e is SignalEventArgs) { 
        SignalEventArgs siea = (SignalEventArgs)e; 
       if (siea.Action == SignalEventAction.EXCEPTION) {
 // Means that we have had an error.... 
 irInEx = siea.Exception; 
          if (cancelled) { 
 // Signal input cancelled (cancelled flag set when Cancel 
 // button pressed). 
            DialogResult = DialogResult.Cancel; 
          } else { 
            // Some other error 
          DialogResult = DialogResult.Abort; 
 } 
        } else if (siea.Action==SignalEventAction.MODULATED_SIGNAL) { 
 // Great - have an IR signal. 
 irPacket = siea.ModulatedSignal; 
          DialogResult = DialogResult.OK; 
        } 
      } 
      // Hide the dialog, i.e. return control back to the caller.
     this.Hide();
    }
```
The *SignalEventArgs* object can indicate several things, using the *Action* property. The code above checks for an exception or actual IR signal data. A point to note is that an exception can have two causes:

- 1. Some error in the signal capture, e.g. not enough memory required allocated in the RedRat3.
- 2. The signal input has been terminated. The code checks for this using the cancelled flag which is set when the user presses the "Cancel" button in the dialog box.

To complete the operation, control is returned to the caller (ButtonPropertiesDialog), which checks the dialogRet result as follows:

```
 // Have input IR data of some kind... 
 if (dialogRet == DialogResult.OK) { 
          irPacket = signalInputDialog.IRPacket; 
       changed = true;
 } 
        // We have had some error from the RedRat3 or comms with it,
```

```
 // so read exception and throw it. 
 else if (dialogRet == DialogResult.Abort) { 
        throw signalInputDialog.InputException;
 } 
       // The user has pressed cancel, so don't do anything. 
      else if (dialogRet == DialogResult.Cancel) {
 } 
 } catch (Exception ex) { 
 // Had an exception, from RR3 or elsewhere, so show to user.
 string msg = ex.Message; 
 if (ex.InnerException != null) { msg += ": " + ex.InnerException.Message; } 
 MessageBox.Show(msg, "Communication Error",
 MessageBoxButtons.OK, MessageBoxIcon.Exclamation); 
 } 
 finally { 
 // Remove listener and dispose of the dialog box. 
 if (signalInputDialog != null) { 
 rr3.LearningSignalIn -= new EventHandler(signalInputDialog.SignalDataIn); 
        signalInputDialog.Dispose();
       } 
      }
```
The finally section is important here as it ensures that whatever the result, the SignalDataIn event delegate is removed and the *SignalInputDialog* disposed of.

# Outputting a Remote Control Signal

This operation is very straightforward given a *ModulatedSignal* object:

```
try { 
 // Send the ModulatedSignal object to the RR3 
 redRat3.OutputModulatedSignal((ModulatedSignal)irPacket); 
 } catch (Exception ex) { 
      } catch (Exception ex) {<br>MessageBox.Show(ex.Message, "Error", MessageBoxButtons.OK,
                                                MessageBoxIcon.Exclamation); 
       }
```
The above code simply shows outputting a signal via a RedRat3, and showing an error to the user if an exception is raised in the process. A couple of points to note are:

- 1. The exceptions returned from the RedRat3 object contain quite technical information, so are not necessarily suitable for direct presentation to the user as shown.
- 2. The object being used is irPacket (of type *IRPacket*) which is cast to an object of type ModulatedSignal before use. This may seem a little unnecessary; why not just use ModulatedSignal objects through the code? The main reason is that there will be at least one other type of IRPacket – IrDaPacket which is a different kind of remote control signal.

# Program Termination

When a program is closed by the user, RedRat resources should be released so that RedRat hardware is left in a state easily usable by other applications. The two steps to be taken are:

- 1. Unregister any event delegates in the main program that are attached to RedRat event sources.
- 2. Call the method  $RedRat3USBImpl.DisposeOfAll(),$  for example in the  $Dispose()$  method of a Windows application.

It is advisable to do order the operations above as given as the *DisposeOfAll()* method may cause events to be sent from the RedRat code, which in turn will raise an exception if send to a windows form which is being disposed of.

# Using a Signal Database - The SignalDecoder Example Application

Using a database of IR signals from several audio-visual devices (the *AVDeviceDB* object) can greatly simplify application development as it provides simple lookup and reference of signals, recognition/decoding of incoming signals and allows straightforward signal storage and exchange.

This application is designed primarily to show using the signal decoding facilities in the .NET assembly to recognize incoming IR signals and use them to control applications on the PC. At the end of the chapter is some sample code showing how to lookup signals in a signal database for output.

To be able to recognize and decode signals, they must all have been *learned* and stored in a signal database. It can be downloaded from the RedRat web site at: http://www.redrat.co.uk/Util/SignalDBUtil and should be used to create a signal database for any remotes you would like to use to control PC applications.

The *SignalDecoder* application puts up a single window as shown in Figure 5 which is to be moved around the screen with a remote control.

Right-clicking on the body of the window will bring up a menu item to allow the user to choose a signal database, which is then loaded. When the appropriate buttons on a remote are pressed when pointed at a RedRat3, the window will be moved up, down, left or right, depending on which buttons were pressed.

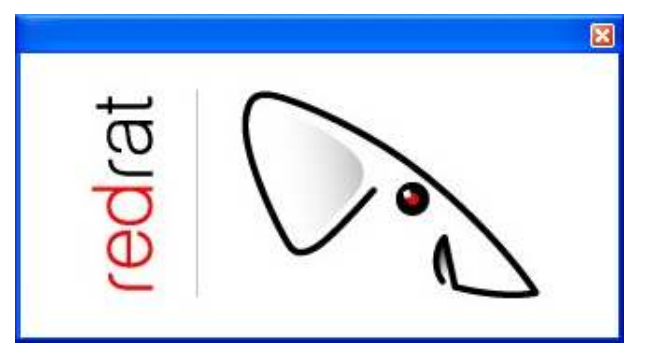

Figure 5. Main window of Signal Decoder Application

Setting up which buttons cause what actions is described in detail below.

# Loading a Signal Database

```
 // Read signal database from XML file. 
    AVDeviceDB newAVDeviceDB;
OpenFileDialog openFileDialog = new OpenFileDialog();
 openFileDialog.Filter = "XML files (*.xml)|*.xml|All files (*.*)|*.*"; 
    openFileDialog.RestoreDirectory = true ; 
    if (openFileDialog.ShowDialog() == DialogResult.OK) { }string fName = openFileDia\overline{1}og.Fi\overline{1}eName; XmlSerializer ser = new XmlSerializer(typeof(AVDeviceDB)); 
      FileStream fs = null; try { 
 fs = new FileStream((new FileInfo(fName)).FullName, FileMode.Open); 
        newAVDeviceDB = (AVDeviceDB)ser.Deserialize(fs);
       } catch (Exception ex) { 
         MessageBox.Show(ex.Message, "Error", MessageBoxButtons.OK, 
                            MessageBoxIcon.Exclamation); 
      } finally {
```

```
 fs.Close(); 
 }
```
The code above shows loading the signal database from an XML file to create an object of type AVDeviceDB. This object contains multiple *AVDevice* objects, each one representing a particular piece of AV equipment or remote.

# Using the Database to Decode Signals

To obtain signals from a RedRat3, one needs to be discovered and an input signal event handler setup in a similar fashion to that described in the *TestRemote* example. The difference is that the event handler has to be hooked up to the *RCDetectorSignalIn* event and the RC detector enabled as shown below:

```
 // Setup inputting signals from the RC detector. 
 rr3.RCDetectorSignalIn += new EventHandler(RCSignalInEventHandler); 
 rr3.RCDetectorEnabled = true; 
 // Application code here… 
 // Tidy up on program termination. 
rr3.RCDetectorsignalIn -= new EventHandler(RCSignalInEventHandler);
 rr3.RCDetectorEnabled = false;
```
The *SignalDecoder* example includes a full event handler for signals from the RC detector, which isn't listed here in full, instead we jump straight to the important code as far as signal decoding is concerened:

```
 case SignalEventAction.MODULATED_SIGNAL: 
       if (avDeviceDB != null) { 
         // Decode signal if have DB. 
 try { 
 SignalKey sigKey = avDeviceDB.DecodeSignal(siea.ModulatedSignal); 
          MoveWindow(sigKey);
         } catch (Exception ex) { 
          Console.WriteLine(ex.Message + "\n" + ex.StackTrace + "\n");
         } 
 } 
       break;
```
This code section is part of a switch statement in the incoming signal event delegate, and if the incoming information is a *ModulatedSignal* (as opposed to an exception or some other notification), then the signal is passed directly to the *AVDeviceDB* object for decoding using the *DecodeSignal()* method call.

The *DecodeSignal()* methods returns a *SignalKey* object which contains information identifying the signal. In this example, it is passed to the MoveWindow() method to change the position of the window on the screen.

```
 // Only want to respond to buttons on remote "CD" 
 if (sigKey.AVDevice.Name.Equals("CD")) { 
      if (sigKey.Signal.Name.Equals("Play")) { 
         // Move down 
         AdjustStepSize(Direction.DOWN); 
        curLoc.Y += (int) stepSize; // If window moves off screen, move back onto other side 
 if (curLoc.Y > workingScreenSize.Height) { 
          curLoc.Y = 0; } 
         ...
```
Using the *SignalKey* object is quite simple. We first look to check that it's the remote we want to respond to, then we check for the signal name. It is also possible use the signal UID to check for a recognized signal.

# More About Handling Incoming Remote Control Signals

If you are developing an application that uses incoming remote control signals to initiate actions on the computer, then this section gives in-depth information on how the RedRat code manages the signals. By understanding this, the developer can give their application smooth and intuitive behavior when responding to remote control signal input.

The problem to be solved is the following. When reading incoming signals from the RedRat3, the action that each signal initiates on the computer cannot take too long or the RedRat will miss part or all of the next signal. (The RedRat does not have sufficient memory to queue signals internally.) The application developer may want to initiate a complex or protracted set of actions in response to a signal event and so cannot (and should not have to) complete these actions within the time between signals. Typically, the delay between a signal and its repeat on an prolonged remote control button press is around 30 to 150ms.

One approach would be to ignore all incoming signals until the signal event processing has completed. In practice however, even when the event processing takes less time than the gap between signals, OS scheduling of other tasks frequently results in an insufficient response time for reading incoming signals. Running the whole of the signal event dispatching mechanism (plus whatever actions it initiates) at high-priority is not appropriate use of the computer's resources.

The actual solution is shown in Figure 6. Reading signal data from the RedRat is decoupled from the signal event dispatching using a FIFO queue. The RedRat read thread runs at high priority, doing very little work so consumes no noticeable CPU resources, but reads pretty much 100% of incoming signals. Consuming the signal events by the application can take as long as required, and even though it may lead to a build up of signals to be processed, no data will not be lost.

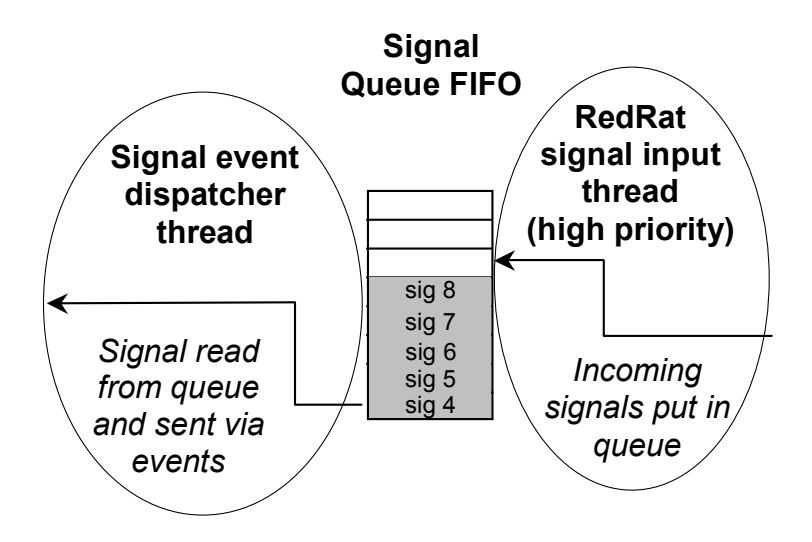

Figure 6. FIFO queue for signal input from the RedRat3 remote control detector.

The following code, when used in the event handler for RC signal input events, prints out the size of the signal queue and then processes each event very slowly by sleeping for 400ms each time.

```
 case SignalEventAction.MODULATED_SIGNAL: 
   Console.WriteLine("Have signal. Queue size is: " + siea.QueueSize); 
   Thread.Sleep(400); 
   break;
```
In some situations, one will want to process the signal backlog as long as it isn't too large, for example when the user is pressing Vol+ or Vol- on the remote. In other situations, one does **not** want to process the backlog. A good example is when "Skip Forward A Track" is pressed on a remote that is used to control a media player on a PC. A typical button press will result in several signals being sent, however acting on all these signals will cause the media player to jump several tracks. In this case, the application should clear the queue once it has moved on one track as shown below:

```
 // Only want to respond to buttons on remote "CD" 
 if (sigKey.AVDevice.Name.Equals("CD")) { 
      if (sigKey.Signal.Name.Equals("Skip+")) { 
 mediaPlayer.NextTrack(); 
 Thread.Sleep(500); 
       if (sender is IRedRat3) { 
 // Clearing the queue. 
 ((IRedRat3)sender).ClearRCSignalInQueue(); 
 } 
 } 
 }
```
When the instruction to skip forward a track is received, this action is carried out on the media player, and then a pause is inserted for half a second. Following the pause, all signals are cleared from the queue. This code thus gives the intuitive control when moving through the play list, i.e. rapid discrete button presses steps forwards or backwards quickly, but an extended button press won't accidentally shoot them to the end of the play list.

If a high level of custom or adaptive control is needed, then as each signal event is also given a timestamp on signal input, this can be used to give information such as the absolute time between successive signals.

# Database Signal Lookup for Output

The example code below is not from the *SignalDecoder* example, but shows how to obtain a particular signal from the signal database for output.

```
 ModulatedSignal sig = (ModulatedSignal)avDeviceDB.GetIRPacket("CD", "Pause"); 
 rr3.OutputModulatedSignal(sig);
```
Instead of a device and signal name, a UID can also be used to lookup a signal:

ModulatedSignal sig = (ModulatedSignal)avDeviceDB.GetIRPacket(uid);

# Additional Information for the Developer

# **Concurrency**

From version 0.12 of the SDK (requiring version 0.14 or greater of the RedRat3 firmware) it is possible for multiple programs on a PC to simultaneously use a RedRat3. RedRat3 use by multiple threads in a single program has also been greatly improved.

There are three main operations that the RedRat3 performs:

- 1. Learn Signal Learn a new remote control signal (using the short-range detector).
- 2. **Output Signal** Output a remote control signal to control A/V equipment.
- 3. Input Signal Collect IR signals from remotes for PC control applications (using the longrange remote control detector).

If two or more threads/processes attempt the same operation, the behavior is shown in Table 1.

|               | <b>Thread/Process One</b>        | <b>Thread/Process Two</b>       |
|---------------|----------------------------------|---------------------------------|
| Learn Signal  | Has exclusive access to the RR3  | Waits until process one is      |
|               | until signal has been input or   | finished then gets exclusive    |
|               | action cancelled. This can be a  | access to the RR3.              |
|               | long-lived operation.            |                                 |
| Output Signal | Has exclusive access to the RR3  | Waits until process one is      |
|               | until output is completed.       | complete then gets exclusive    |
|               | Usually a short-lived operation. | access to the RR3.              |
| Input Signal  | Exclusive access to the RR3.     | Throws an exception informing   |
|               | This may be indefinite,          | the user that another           |
|               | depending on the application.    | thread/process has ownership of |
|               |                                  | remote control signal input.    |

Table 1. Behavior when two or more threads/process simultaneously perform the same operation on a RedRat3

If two or more threads/process attempt different operations simultaneously, then the three operations are prioritized according to the list above, leading to the following rules:

- 1. If a thread/process is learning a signal, any signals to be output have to wait and input from the long-range detector is suspended until the signal learning has been completed or cancelled.
- 2. While the RedRat3 is outputting a signal, input from the long-range remote control detector is suspended until the signal output is complete.

# PC Power Modes

# Standby-Mode

When a computer enters standby mode, the RedRat3 is suspended, going into a low-power state. If the long-range remote control detector is enabled at when standby mode is requested, then the RedRat code will disable the detector and re-enable it when it comes out of standby. The application developer may therefore see a couple of additional RC detector enable and disable events.

# **Hibernation**

Currently the device driver does not support hibernation mode. When the computer comes out of hibernation, the device driver will not re-enumerate the USB RedRat devices, so any RedRat3s are not discovered. Unfortunately the only way to reset the RedRat3 is to unplug it and plug back in. We hope to fix this at some point in the future.

# API Details

# Interface RedRat.IRedRat

Describes functionality common to RedRat infrared I/O devices. More specific interfaces extend this interface where necessary, for e.g. the RedRat has additional functionality, so *IRedRat* is extended by IRedRat3.

## event EventHandler LearningSignalIn;

Event for incoming signal data from the short range, learning infrared data detector. The signature of the event delegate is standard (i.e. public void SignalDataIn(object sender, Eventargs e)) but the *Eventargs* object is of type *SignalEventargs*. See the GetModulatedSignal() method for more information on setting up learning signal input.

# event EventHandler RCDetectorSignalIn;

Event for signal data from the long range remote control detector. The details of the event are the same as for the *LearnignSignalIn* event.

**Please Note:** The signal data returned from this event is not suitable for IR signal output as it does not contain complete signal information. To collect data for signal output, please use the "learning" detector.

## DeviceInfo DeviceInformation { get; }

Returns information about the physical device. Each type of physical device has a different set of non-overlapping descriptive properties (e.g. a COM port has a different set of descriptive information to a USB port), so the actual subclass returned depends on the physical device type. For example, the RedRat3USBImpl object returns USB device information – a USBDeviceInfo object.

## LocationInfo LocationInformation { get; set; }

Returns information about the physical position of the device. This is intended for use in applications where multiple RedRats may be used, to support presenting readable information to the user on which RedRat is being used and where it is. This information is stored in the registry, and for the RedRat3 is keyed on the device's serial number.

## string FirmwareVersion { get; }

Attribute returning the version of the firmware running on the device in a readable form.

## $void$  Blink $()$

Both RedRat2s and RedRat3s have a red LED to give visual feedback of events, e.g. signal output. This method call blinks this red LED.

#### void GetModulatedSignal(<mark>int</mark> timeout)

Initiates input of a modulated IR remote control signal from the learning remote control detector. This method does not block, i.e. returns immediately - the actual signal is returned via the LearningSignalIn event.

The *timeout* (ms) parameter can be set if the application should only wait a certain amount of time before terminating learning signal input. If the timeout period is reached, the RedRat will no longer responding to IR signal input, and an event is sent to all *LearningSignalln* event delegates informing them of input termination. A value of  $\leq 0$  can be passed for an indefinite timeout. Also see Cancel Signal Input  $()$  for a programmatic method of terminating signal input.

## void CancelSignalInput()

If the application is waiting for input from the learning IR detector, then this method will cancel the input mode. All listeners are informed of the cancellation in the *SignalEventArgs* object in the LearningSignalIn event.

## void OutputModulatedSignal(ModulatedSignal outSig)

Given a modulated signal object (e.g. from a DB or previously captured from the learning IR detector), then this method call will output it via this device.

## void OutputModulatedSignal(ModulatedSignal outSig, bool cacheData) cacheData)

Given a modulated signal object (e.g. from a DB or previously captured from the learning IR detector), then this method call will output it via this device. Each time a signal is output, the data for transfer is constructed, so by default the constructed data is cached. For situations when caching is not wanted, it can be disabled for the signal with the *cacheData* parameter.

## double EndOfSignalTimeout { get; set; }

Gets and sets the value for the IR dead period at the end of a signal used by the RedRat to determine the end of a signal. Units are in ms. Please see the IR Signal Details document for an in-depth explanation. The default value is currently 150ms.

## int LengthMeasurementDelta { get; set; }

The RedRat uses a set of lengths as the alphabet used to represent most IR signals. Due to the approximate nature of IR signal data, two supposedly identical values will be slightly different. This attribute controls the size of the length "fuzz", i.e:

if ((length1 - length2 <= fuzz) { length2 = length1 }

The default value is currently 112 (units are hardware specific at the moment!). Please see the IR Signal Details document for further information.

#### int ModFreqPeriodsToMeasure { get; set; }

The carrier frequency is measured during the first pulse of the IR signal. The larger the number of periods used to measure, the more accurate the result is likely to be, however some signals have short initial pulses, so in some case it may be necessary for applications to adjust this value. Please see the IR Signal Details document for further information. Default value is currently 8 periods.

#### double LengthToMilliSec(<mark>uint</mark> length) uint MilliSecToLength(<mark>double</mark> millis)

Utility methods for length conversion between ms and values used by the RedRat hardware. The actual value depends on the particular RedRat hardware used.

#### ushort ModFreqToVal(double modFreq)

Converts the carrier/modulation frequency into a value used by the RedRat hardware.

# Interface RedRat.RedRat3.IRedRat3

### extends RedRat.IRedRat

This interface adds RedRat3 specific functionality to the standard RedRat interface. The reason for presenting the RedRat3 as an interface is that it allows flexibility in the concrete implementation, even if the same type of hardware device is being used. For e.g., to communicate with a RedRat3 attached to a different machine, the remote interface will still implement *IRedRat3*, but manage delegation of method call across the network.

#### int MaxNumLengths { get; set; }

The maximum number of length values (the signal alphabet) that a can be used in a single signal. As memory on a RedRat3 is limited, there is a trade-off in memory usage between the signal data and the length array. The default value is 16 lengths. Please see the IR Signal Details document for further information.

## int SignalMemorySize { get; set; }

The amount of memory used to hold signal data. Default value is 512 bytes.

## void OutputIrDaPacket()

An *IrDaPacket* is a different kind of IR signal, similar to IrDa data communication signals, and is used by some modern A/V devices as it offers some advantages over standard modulated IR signals. As it is very different, not all RedRat hardware can deal with these signals.

#### bool RCDetectorEnabled { qet; set; }

Gets and sets whether the long-range remote control detector is enabled. When enabled, IR signals from this detector will be passed back to the application via the RCDetectorSignalIn event.

#### bool RCInputOneShot { get; set; }

By default, when the long-range RC detector is enabled, it will produce a continuous stream of IR data, e.g. when a remote control button is held down for several seconds. In some situations, this may not be desirable, such as if there are a large number of actions to initiate with each signal, so an application developer may prefer to read a signal one at a time. If the application sets RCInputOneShot = true, then RCDetectorEnabled is set to false after a single input signal and has to be explicitly re-enabled.

### void ClearRCSignalInQueue()

Incoming signals from the RC detector are queued so that detection isn't interrupted by heavyweight event handling in the application. If a bunch of signals pile up in the queue, then the application may want to clear the queue so that it doesn't carry on processing signals long after the remote control input has stopped.

# Class RedRat.USB.USBDevice

This class contains general fairly low-level USB management and marshalling code. It is probably not necessary for the application developer to need to use this class directly, rather its RedRat3 specialization – RedRat3USBImpl.

#### public static USBDevice GetInstance(String devName)

There should only be one instance of this class per USB device, so the constructor is not public, rather a reference to an instance is obtained through this method. The parameter *devName* is the USB device name, e.g. "RedRat3-0", "RedRat3-1" etc.

#### public void CloseDriver()

Explicitly closes the driver handle open for this device. Generally not needed by application developers, but in some situations it is useful to explicitly close the driver before setting the object to null as one is not sure when the garbage collector will perform finalization tasks.

#### public string DeviceName { get; }

Returns the USB device name associated with this object, e.g. "RedRat3-0".

#### public USBDeviceInfo DeviceInformation { get; }

Returns the USB device information about this object.

#### public void Reset()

Resets the USB device's firmware. This is not the same as unplugging the device and then plugging it back in as there are some initialization tasks which only take place on power-on. Instead this method just re-starts the device firmware.

## Class RedRat.RedRat3.USB.USBRedRat3Impl

#### extends RedRat.USB.USBDevice

#### implements interface RedRat.RedRat3.IRedRat3

This class implements the interface/behavior described by the *IRedRat3* interface in a USB device. Apart from the implementation of the interface, this class only provides two additional methods of interest here. Please see the superclasses for full interface details.

#### public static string[] FindRedRat3s()

The first step to using a RedRat3 is to find what RedRat3 are available with this static method. The return is a set of names, e.g. "RedRat3-0", "RedRat3-1" etc.

#### public static new RedRat3USBImpl GetInstance(String devName)

As with the USBDevice object, we only want one instance of this class per RedRat3, so the constructor is not publicly available. To obtain an instance, use this method which will return the instance for the given device name, or create a new instance if it doesn't already exist.

## Class RedRat.SignalEventArgs

The event arguments for incoming IR signal events – see the interface *IRedRat* for details on the events. While the main purpose of this object is to pass the incoming IR data to event delegates, it must also notify the delegates of other situations, e.g. an error or change in state of signal input on the RedRat. The type of action is described by the enumeration *SignalEventAction* – see below.

#### public SignalEventAction Action { get; }

Returns the action (or reason) for this event, see SignalEventAction below.

#### public IrDaPacket IrDaPacket { get; }

Returns the *IrDaPacket* object captured by the RedRat3 or null if object does not contain this kind of data.

#### public ModulatedSignal ModulatedSignal { get; }

Returns the *ModulatedSignal* object captured by the RedRat3 or null if object does not contain this kind of data.

#### public Exception Exception { get; }

If there has been an exception, then this returns it. Null otherwise.

#### public int QueueSize { get; set; }

Signals from the long-range remote control detector are put into a FIFO queue, which is simultaneously emptied by an event dispatch thread. If these events are consumed at a slower rate than the incoming signal rate, then the queue will fill up. Its size can be monitored with this attribute.

#### public DateTime TimeStamp { get; }

Time at which this event was created. For signal input, this is (pretty much) the time the signal was received.

#### Enumeration SignalEventAction

Used to describe the reason for signal events, i.e. *SignalEventArgs* object. Most often this is due to incoming IR signals from a RedRat, but can also be due to changes in signal data, databases etc. Values are:

#### MODULATED\_SIGNAL

This event args object contains new ModulatedSignal data.

#### IRDA\_PACKET

This object contains new *IrDaPacket* data.

#### **EXCEPTION**

Indicates to the event delegate that an exception has been thrown. There are two situations in which this may happen: 1) a legitimate cancellation of IR signal input mode and 2) an actual error from all code and hardware layers below this point (USB I/O code, device driver, system or RedRat3).

#### RC\_DETECTOR\_ENABLED RC\_DETECTOR\_DISABLED

These are only applicable to the long-range remote control detector and are used to indicate that it has been enabled or disabled. Why is this needed? For some applications the RedRat3 is used to control the PC and is then in permanent "listening" mode, waiting for input on the longrange detector. However, when it has to perform another operation, for example output an IR signal, then the RC detector is disabled for the duration of this operation. Application code needs to be notified of this so it can take appropriate action, e.g. re-enable the RC detector.

#### SIGNAL\_ADDED SIGNAL\_REMOVED SIGNAL\_UPDATED

Indicates to the event delegate that a signal has been added to an AVDevice or AVDeviceDB. One reason to use this event is to update GUIs that may be displaying signal databases.

## Class RedRat.DeviceInfo

Abstract class intended for use as superclass for hardware specific device information. As this type of information is so hardware dependant, there is not much commonality that can be factored into this class, so subclasses contain full information.

#### public string Company { get; }

Returns the name of the hardware manufacturer company.

# Class RedRat.USB.USBDeviceInfo

#### extends RedRat.DeviceInfo

Subclass of DeviceInfo containing USB specific hardware details.

#### public string ProductName { get; }

Display name of product, e.g. "RedRat3".

#### public VersionInfo ProductVersion { get; }

Returns the version of the product hardware. See below for information on the VersionInfo struct.

#### public string SerialNo { get; }

Returns the serial number of the hardware. This is of the form 1234ABCD, i.e. 8-digit ASCII represented hexedecimal number.

#### public uint SerialNumberAsUint { get; }

Returns the serial number as an unsigned integer.

## public ushort VendorID { get; }

public ushort ProductID { get; }

Returns the USB vendor ID and product ID for the USB device. These numbers are used by the OS for loading the correct driver.

## Class RedRat.LocationInfo

Holds physical location information for a RedRat, e.g. where it is physically located. Subclasses for certain types of hardware give more specific features and map this information onto some uniquely identifying feature of the hardware.

#### public string Name { get; set; }

Readable name for the RedRat, such as the equipment it controls or its location – "HiFi" or "LivingRoom". This name should be used by application programs when looking up RedRats.

#### public string Description { get; set; }

Longer descriptive text for the location of the RedRat.

# Class RedRat.RedRat3.RedRat3LocationInfo

#### extends RedRat.LocationInfo

Maps location information onto a RedRat3 device. The RedRat3 serial number is used as the key to store the location information in the local computer's registry.

## public uint SerialNo { get; }

Returns the serial number of the RedRat3.

## Struct RedRat.Util.VersionInfo

Very simple struct to hold major and minor version information.

public uint Major { get; } public uint Minor { get; }

# Class RedRat.IR.IRPacket

Superclass for all types of IR signal. As different types vary quite considerably, this class does not currently have any attributes.

#### public string Name  $\{ get; set; \}$

Common name of the signal, e.g. "Play", "Stop", "Mute" etc.

### public string Description  ${$  get; set;  $}$

Free text description of signal if required.

### public byte[] UID { get; }

Unique identifier for an IRPacket. This is used in signal databases and situations in which persistent references to signals are required. It is not a hash code of internal state, so cannot be used to deduce any information about the signal. Is intended for use with the *System. Guid* structure.

#### public static bool UIDCompare(byte[] uid1, byte[] uid2)

Used to compare the identity of two IRPackets using their UID. Returns true if uids are the same.

# Class RedRat.IR.ModulatedSignal

#### extends RedRat.IR.IRPacket

The vast majority of infrared remote control signals fall into this category. The RedRat2 only these types of signals, and currently RedRat3 firmware is only setup to manage these kind of signals. Generally it is not necessary for the application developer to understand the details of IR signals, but if data manipulation or conversion routines are developed, then understanding is necessary – please refer to the IR Signal Details document.

#### public const int EOS\_MARKER

Value in the signal data array marking the separation between the main and repeat signals. See the SigData attribute.

#### public double ModutationFreq { get; set; }

The signal carrier or modulation frequency. Units of Hz.

#### public double[] Lengths { get; set; }

An IR signal is constructed from periods of IR activity separated by periods of no activity. The lengths of these periods (not the sequence) are collected together into an *alphabet* from which the signal sequence can be described. The lengths are the alphabet, and the units are ms.

#### public byte[] SigData { get; set; }

The sequence of length values (i.e. lookup into the *Lengths* data) creating an IR signal. A signal is normally constructed from a *main* signal, followed by a *repeat* signal, all contained in this data array. The separation between the two blocks of data can be identified by the EOS\_MARKER.

## public int NoRepeats { get; set; }

When a remote control button is held down for more than a very brief period, the usual behavior is that the repeat signal section is repeatedly transmitted. This attribute contains the number of re-transmissions of the repeats section.

## public double IntraSigPause { get; set; }

Period of dead time between the main and the repeat signals. Units of ms.

#### public byte[] MainSignal { get; } public byte[] RepeatSignal { get; }

Derived attributes from the signal data - he signal data is usually split into a main and repeat signal sections.

## public ToggleBit[] ToggleData { get; }

This data returns bits toggled or swapped every time a signal is sent – see information on the ToggleBit struct and documentation on IR signals for more information.

#### public static string ToXML(ModulatedSignal modSig)

Converts a modulated signal to an XML string for storage, exchange etc.

#### public static ModulatedSignal FromXML(string xmlData)

Converts an XML representation of an IR signal back to a ModulatedSignal object.

#### public static bool CompareSignal(ModulatedSignal sig1, ModulatedSignal sig1, double tolerance)

Simple method to compare two signals, returning true if they are the same to the given tolerance. The tolerance parameter is a percentage, a value of somewhere between 10 and 20 giving reasonable results.

#### public static bool MainRepeatIdentical(ModulatedSignal sig)

Checks whether the repeat signal is the same as the main signal.

## public static bool SigDataEquivalence(byte[] data1, byte[] data2)

Utility method to test whether two signal data arrays are equal.

# Struct ToggleBit

Some devices/remotes put so-called toggle bits in their signals, i.e. one or bits are swapped every time a signal is sent. While it is not always necessary to reproduce such toggle bits on signal output, it is important to know about them for signal recognition.

#### public int bitNo;

Position in the signal data to which this toggle bit applies.

#### public int len1, len2;

The two length values at the point in the signal represented by this *ToggleBit*. When a signal is output the first time, this position in the signal has length value  $len1$ , the second time  $len2$ , third time *len1* and so on.

# Class RedRat.RedRat3.RedRat3ModulatedSignal

# extends RedRat.IR.ModulatedSignal

Subclass of ModulatedSignal containing RedRat3 specific functionality, e.g. marshalling/demarshalling of USB transfer data blocks into the appropriate *ModulatedSignal* variables.

# Class RedRat.IR.IrDaPacket

## extends RedRat.IR.IRPacket

Holds data the describes an IrDa-like remote control signal.

#### public double InterSubPacketPause { get; set; }

The period of time between sub-packets in a packet.

### public SubPacket[] SubPackets { get; set; }

An array of objects, each one representing a signal sub-packet.

# Class RedRat.IR.IrDaPacket.SubPacket

Represents a single sub-packet in an IrDa-like signal. A sub-packet is a series of pulses separated by varying periods given as float millisecond values.

## public float[] PulseLengths { get; set; }

The set of lengths (ms) of the periods between pulses in this SubPacket.

# Class RedRat.RedRat3.RedRat3IrDaPacket

#### extends RedRat.IR.IrDaPacket

Subclass of *IrDaPacket* containing RedRat3 specific functionality, e.g. marshalling/de-marshalling of USB transfer data blocks into the appropriate IrDaPacket variables.

# Class RedRat.IR.ProntoModulatedSignal

#### extends RedRat.IR.ModulatedSignal

Subclass of ModulatedSignal constructed from a Pronto signal data string.

### public ProntoModulatedSignal(string origProntoData)

Constructor, taking an input string of the form: 0000 006C 0000 0011 00A2 0014 003C 0014 003C 0014 0014 0014 0014 0014 003C 0014 003C 0014 003C 0014 0014 0014 003C 0014 003C 0014 003C 0014 0014 0014 003C 0014 0014 0014 0014 0014 0014 0014

# Class RedRat.AVDeviceMngmt.AVDeviceDB

Holds information for many audio-visual devices, i.e. a local database of IR signals. This database can be saved, exchanged with others, have single devices added (e.g. from the web), used for decoding signals or have signals looked up for output.

### public void AddAVDevice(AVDevice newAVDevice)

Adds a new *AVDevice* to this database. Throws an *AVDeviceExistsException* if a device of this local name already exists in the DB.

### public AVDevice GetAVDevice(string deviceName)

Returns the AVDevice object of the given name.

#### public void RemoveAVDevice(string devName)

Deletes the *AVDevice* with the given name from the database.

#### public string[] GetAVDeviceNames()

Return the names of the AVDevice objects currently contained in the signal DB.

#### public IRPacket GetIRPacket(string devName, string signalName)

Obtain the IR signal from the given device with the passed signal name.

#### public IRPacket GetIRPacket(byte[] uid)

Obtain the IR signal with the given signal 16 byte UID.

#### public SignalKey DecodeSignal(IRPacket irPacket)

If one has an input signal from either detector (usually the long-range detector though), one can use this method to find a signal match in this database. A *SignalKey* object is returned, which can be used for simple evaluation and initiation of actions.

### public void CreateDecoder()

Inside this object, a signal decoder state machine is built to support reasonably efficient and reliable decoding. Normally the decoder state machine is constructed the first time the DecodeSignal() method is called, however this cause a holdup in the decoding operation while this takes place if a large database is used. An alternative is to explicitly construct the decoding state machine using this method, e.g. immediately after loading the database.

#### public double DecoderSMCreateDelta { qet; set; }

When constructing the decoding state machine, it is desirable to have equivalent patterns of state transition in the decoding state machine for similar signals (e.g. the first half of signals from the same remote if they all have the same starting code). However, when capturing/learning signals, they are seldom identical, so this value sets the latitude for the construction of decoding states – if two states at the same depth differ by less than this value they are merged. Default value is 0.05ms.

#### public double DecoderSMDecodeDelta { get; set; }

When decoding a signal, direct comparison of a state's value with a signal data values is not possible due to variation in signal data each time a signal is input, so this value sets the latitude for equivalence of a value in a particular state. Default value is 0.5ms.

## Class RedRat.AVDeviceMngmt.AVDevice

This object represents a single audio-visual device (often also meaning a single remote control) with a set of remote control signals. There is also some additional information which is designed to support publishing and finding the right information, e.g. via a web service rather than having to capture all the codes.

#### public enum AVDeviceType;

An enumeration defining the type of device, e.g. TV, VCR etc. This allows applications to behave appropriately, e.g. upon creation of a new  $AVDevice$  object of type CD, a set of default IR signals could be created.

#### public string Name { get; set; }

The local name for this device, such as LIVING\_ROOM\_TV or VCR2. This is then used by application code to identify signals within the context of RedRat hardware installation.

#### public string Manufacturer { get; set; }

Manufacturer of the AV device – used for global lookup.

public string DeviceModelNumber { get; set; }

Model number of the AV device.

## public string RemoteModelNumber { get; set; }

Model number of the remote. Provides an alternative method of finding this data, e.g. from a web service.

# public AVDeviceType DeviceType { get; set; }

The type of this particular AV device.

## public IRPacket[] Signals { get; set; }

The set of signals associated with this AV device.

public void AddSignal(IRPacket newSignal, string name, bool overwrite);

Adds a new signal to this device. If *overwrite* is false, then a *SignalExistsException* is thrown if a signal with this name already exists. If *overwrite* is false, then the signal with that name is replaced if it exists.

#### public void RemoveSignal(string sigName);

Removes the signal with the given name from this AVDevice object.

#### public string[] GetSignalNames();

Returns the names of signals in this AVDevice.

## public IRPacket GetSignal(string name);

Obtains the signal with the given name if it exists, otherwise returns null.

#### public IRPacket GetSignal(byte[] uid);

Obtains the signal with the given uid if it exists, otherwise returns null.

# Class RedRat.AVDeviceMngmt.SignalKey

When a signal has been "decoded" or recognized, a SignalKey object is returned containing information about this signal.

#### public enum Status:

Can take values *KNOWN* or *UNKNOWN*.

#### public AVDevice AVDevice { get; }

The *AVDevice* to which this signal belongs.

#### public IRPacket Signal { get; }

The actual signal represented by this key.

#### public Status KeyStatus { get; }

Status of this SignalKey, i.e. does it represent a signal that is known or not?